# **Quick Start Guide**

Cloud-Enabled Indoor Access Point Volare Sensor 2

## 1. Unpack the AP

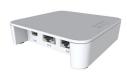

- Volare Sensor 2
- Universal AC/DC power adapter
- USB cable Micro to Type A
- Cat 5e Ethernet cable, 1.2 m (4 ft)
- 2 Med Command strips
- Quick Start Guide (this document)

#### 2. Mount the AP

#### a. Mounting the AP on a Wall

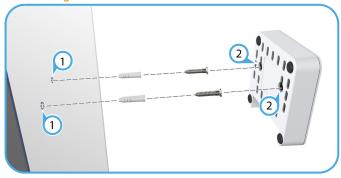

1 At the installation location on the wall, mark two holes 44 mm (1.73 in) apart for the wall plugs and screws (not included).

Drill two holes for the wall plugs, and then insert the plugs and tap them flush with the wall surface.

Insert the two screws in the wall plugs leaving the screw heads about 5 mm from the wall surface.

With its ports facing down, place the AP's mounting points over the two screws, and then slide it down on the screws.

Do not let go of the AP until you confirm that it is secure.

#### b. Alternative Wall-Mounting Method

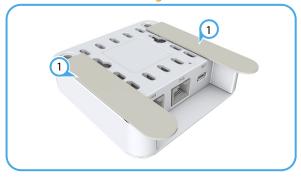

1 Position and stick the two supplied Med Command strips to the base of the AP as shown.

Position the AP on the wall and press firmly for 30 seconds. Remove the AP from the wall to separate the strips. Wait a further hour before mounting the AP.

Mount the AP by pressing the strips together until they click.

# **⊕ CLOUD4WI**

#### c. Mounting the AP on a Desktop

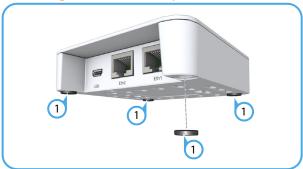

1 Attach the included four rubber feet to the base of the AP. Place the AP on the desktop.

## 3. Connect Cables

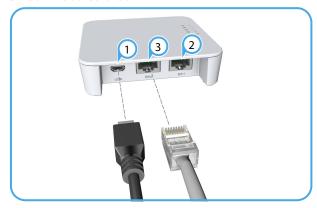

Connect the cable from the AC/DC power adapter to the USB power jack on the AP.

Connect the power adapter to a nearby AC power source (100-240 VAC, 50/60 Hz).

2 Connect Category 5e or better cable to the 1000BASE-T **Eth1** RJ-45 port.

Connect the other end of this cable to a LAN switch.

(Optional) Connect a local LAN device to the **Eth2** RJ-45 port on the AP using Category 5e or better cable.

This Eth2 RJ-45 port is a 100BASE-TX port.

### 4. Verify AP Operation

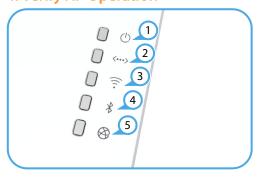

1) The power LED should be on green.

- The Ethernet port link/activity LEDs should be on/blinking green.
- 3 During normal operation, the wireless LEDs should be on/blinking green.
- 4) The Bluetooth (BLE) LED should be on/blinking green.
- The Internet link LED should be on/blinking green when an Internet connection is available.

#### 5. Connect to the Web User Interface

To access the web interface, connect a PC directly to the AP's **Eth2** RJ-45 port. In a web browser, enter the AP's default management IP address of 192.168.2.1 to access the web login page.

If you want to connect to the web interface using the **Eth1** port, the IP address is automatically assigned through DHCP by default. If a DHCP server is unreachable, the **Eth1** port reverts to a fallback IP address of 192.168.1.20.

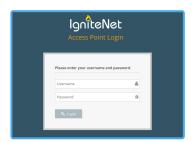

Log in to the web interface using the default settings:

- Login Name root
- Password admin123

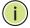

Note: To reset the AP to factory default settings, press and hold down the AP's **Reset** button for 5 seconds.

# 6. Complete the Setup Wizard

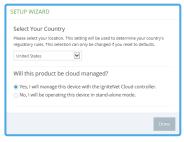

Select the country of operation for the AP. Setting the correct country ensures that the radios operate within local regulations specified for Wi-Fi networks.

#### Manage the AP with the IgniteNet Cloud Controller

Go to **cloud.ignitenet.com** to register your AP.

Log in and select **Devices** from the menu. Click **Add Device** and enter the AP serial number and MAC address to register the AP with your cloud network. The serial number and MAC address can be found on the product packaging or label.

#### Manage the AP in Stand-Alone Mode

If you select to manage the AP in stand-alone mode, use the web interface to manually make your configuration changes.

For more information on AP configuration in stand-alone mode, refer to the *HeliOS User Manual*, which can be downloaded from **ignitenet.com/support**.

# Safety and Regulatory Information

#### **FCC Class B**

This equipment has been tested and found to comply with the limits for a Class B digital device, pursuant to Part 15 of the FCC Rules. These limits are designed to provide reasonable protection against harmful interference in a residential installation. This equipment generates, uses and can radiate radio frequency energy and, if not installed and used in accordance with the instructions, may cause harmful interference to radio communications. However, there is no guarantee that interference will not occur in a particular installation. If this equipment does cause harmful interference to radio or television reception, which can be determined by turning the equipment off and on, the user is encouraged to try to correct the interference by one of the following measures:

- Reorient or relocate the receiving antenna
- Increase the separation between the equipment and receiver
- Connect the equipment into an outlet on a circuit different from that to which the receiver is connected
- ◆ Consult the dealer or an experienced radio/TV technician for help

**FCC Caution:** Any changes or modifications not expressly approved by the party responsible for compliance could void the user's authority to operate this equipment.

This device complies with Part 15 of the FCC Rules. Operation is subject to the following two conditions: (1) This device may not cause harmful interference, and (2) this device must accept any interference received, including interference that may cause undesired operation.

For product available in the USA/Canada market, only channel 1–11 can be operated. Selection of other channels is not possible.

Operation within the 5.15–5.25GHz frequency range is restricted to an indoor environment.

# IMPORTANT NOTE: FCC Radiation Exposure Statement:

This equipment complies with FCC radiation exposure limits set forth for an uncontrolled environment. This equipment should be installed and operated with minimum distance 20 cm between the radiator and your body.

## **Industry Canada**

This device complies with Industry Canada license-exempt RSS standard(s). Operation is subject to the following two conditions: (1) this device may not cause interference, and (2) this device must accept any interference, including interference that may cause undesired operation of the device.

Le présent appareil est conforme aux CNR d'Industrie Canada applicables aux appareils radio exempts de licence. L'exploitation est autorisée aux deux conditions suivantes : (1) l'appareil ne doit pas produire de brouillage, et (2) l'utilisateur de l'appareil doit accepter tout brouillage radioélectrique subi, même si le brouillage est susceptible d'en compromettre le fonctionnement.

For product available in the USA/Canada market, only channel  $1\sim11$  can be operated. Selection of other channels is not possible.

Pour les produits disponibles aux États-Unis / Canada du marché, seul le canal 1 à 11 peuvent être exploités. Sélection d'autres canaux n'est pas possible.

Dynamic Frequency Selection (DFS) for devices operating in the bands 5250-5350 MHz, 5470-5600 MHz and 5650-5725 MHz.

Sélection dynamique de fréquences (DFS) pour les dispositifs fonctionnant dans les bandes 5250-5350 MHz, 5470-5600 MHz et 5650-5725 MHz.

The device for operation in the band 5150-5250 MHz is only for indoor use to reduce the potential for harmful interference to co-channel mobile satellite systems.

les dispositifs fonctionnant dans la bande 5150-5250 MHz sont réservés uniquement pour une utilisation à l'intérieur afin de réduire les risques de brouillage préjudiciable aux systèmes de satellites mobiles utilisant les mêmes canaux.

#### **IMPORTANT NOTE:**

#### **IC Radiation Exposure Statement:**

This equipment complies with IC RSS-102 radiation exposure limits set forth for an uncontrolled environment. This equipment should be installed and operated with minimum distance 20 cm between the radiator and your body.

Cet équipement est conforme aux limites d'exposition aux rayonnements IC établies pour un environnement non contrôlé. Cet équipement doit être installé et utilisé avec un minimum de 20 cm de distance entre la source de rayonnement et votre corps.

#### **CE Statement**

This equipment complies with EU radiation exposure limits set forth for an uncontrolled environment. This equipment should be installed and operated with minimum distance 20 cm between the radiator and your body.

The device is restricted to indoor use only when operating in the 5150 to 5350 MHz frequency range.

All operational modes:

2.4 GHz: 802.11b, 802.11g, 802.11n (HT20), 802.11n (HT40) 5 GHz: 802.11a, 802.11n (HT20), 802.11n (HT40), 802.11ac (VHT20), 802.11ac (VHT40), 802.11ac (VHT80), 802.11ac (VHT160)

The frequency and maximum transmitted power limit in EU are listed as below:

2412-2472 MHz: 20 dBm 5150-5350 MHz: 23 dBm 5500-5700 MHz: 30 dBm

| AT | BE | BG | CH | CY | CZ |
|----|----|----|----|----|----|
| DE | DK | EE | EL | ES | FI |
| FR | HR | HU | IE | IS | IT |
| LI | LT | LU | LV | MT | NL |
| NO | PL | PT | RO | SE | SI |
| SK | TR | UK |    |    |    |

The abbreviations of the countries, as prescribed in above table, where any restrictions on putting into service or any requirements for authorization of use exist.

# CE

#### **Europe - EU Declaration of Conformity**

Hereby, **Cloud4Wi Inc.** declares that the radio equipment type: Volare Sensor 2 is in compliance with Directive 2014/53/EU.

The full text of the EU declaration of conformity is available at the following Internet address: cloud4wi.com -> support.

## **Japan Statement**

5 GHz band (W52, W53): Indoor use only

### **NCC Statement (Taiwan)**

低功率電波輻射性電機管理辦法

第十二條 經型式認證合格之低功率射頻電機,非經許可,公司、商號或使用者均不得擅自變更頻率、加大功率或變更原設計之特性及功能。

第十四條 低功率射頻電機之使用不得影響飛航安全及干擾合法通信;經發現有干擾現象時‧應立即停用‧並改善至無干擾時方得繼續使用‧前項合法通信‧指依電信法規定作業之無線電通信‧低功率射頻電機須忍受合法通信或工業、科學及醫療用電波輻射性電機設備之干擾。

## **Warnings and Cautionary Messages**

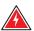

Warning: This product does not contain any serviceable user parts.

Warning: Installation and removal of the unit must be carried out by qualified personnel only.

Warning: When connecting this device to a power outlet, connect the field ground lead on the tri-pole power plug to a valid earth ground line to prevent electrical hazards.

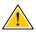

**Caution:** Wear an anti-static wrist strap or take other suitable measures to prevent electrostatic discharge when handling this equipment.

**Caution:** Do not plug a phone jack connector in the RJ-45 port. This may damage this device.

**Caution:** Use only twisted-pair cables with RJ-45 connectors that conform to FCC standards.

# **Hardware Specifications**

Chassis

Size (L x W x H:) 81 x 67 x 18 mm (3.19 x 2.64 x 0.71 in.)

Weight 68.6 g (2.42 oz)

Temperature Operating: 0 °C to 50 °C (32 °F to 122 °F)

Storage: -40 °C to 70 °C (-40 °F to 158 °F)

Humidity Operating: 10% to 90% (non-condensing)

**Network Interfaces** 

Ports **Eth1** RJ-45 Port: 1000BASE-T

Eth2 RJ-45 Port: 100BASE-TX

2.4 GHz Radio IEEE 802.11b/g/n 5 GHz Radio IEEE 802.11a/n/ac

Radio Frequencies 2412–2472 (FCC, IC, CE, AU, MIC, NCC, SRRC)

5150–5250 (FCC, IC, CE, AU, MIC, NCC) 5725–5850 (FCC, IC, NCC, AU, SRRC)

**Power Supply** 

AC Power Adapter Input: 100-240 VAC, 50-60 Hz, auto-sensing

Output: 5 VDC, maximum 2.1 A

Power Consumption 5 W typical

**Regulatory Compliances** 

Radio EN300 328 V2.1.1(2016-11)

EN301 893 V2.1.1(2017-03) 47 CFR FCC Part 15.247 47 CFR FCC Part 15.407

IC RSS-247 IC RSS-247 Issue 1 AS/NZS 4268: 2009

Emissions EN 301 489-1 V2.2.1 (2017-02)

EN 301 489-17 V3.1.1 (2017-02)

EN 55032:2012/AC2013

EN 55024:2010

AS/NZS CISPR 32:2013,Class B

47 CFR FCC Rules and Regulations Part 15

Subpart B, Class B Digital Device

Canada Standard ICES-003, Issue 6, Class B

Manufacturer Accton Technology Corporation

1, Creation 3rd Rd., Hsinchu Science Park,

Hsinchu 30077, Taiwan, R.O.C